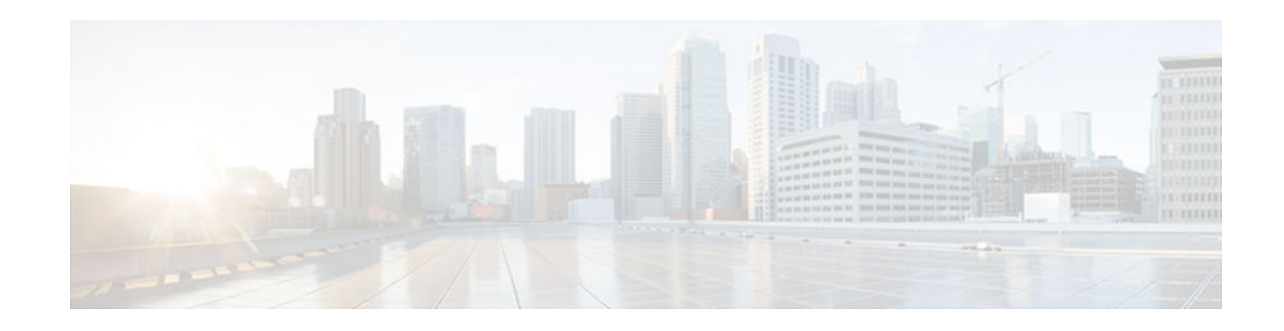

# **Embedded Menu Manager**

### **Last Updated: November 30, 2012**

The Embedded Menu Manager (EMM) feature provides a programmable framework that allows Cisco IOS software to present a custom, character-based menu or wizard user interface in order to guide you through complex configuration tasks.

- Finding Feature Information, page 1
- Prerequisites for the Embedded Menu Manager, page 1
- [Restrictions for the Embedded Menu Manager, page 2](#page-1-0)
- [Information About the Embedded Menu Manager, page 2](#page-1-0)
- [How to Configure the Embedded Menu Manager, page 6](#page-5-0)
- [Configuration Examples for the Embedded Menu Manager, page 11](#page-10-0)
- [Additional References, page 13](#page-12-0)
- [Feature Information for the Embedded Menu Manager, page 14](#page-13-0)
- [Glossary, page 14](#page-13-0)

# **Finding Feature Information**

Your software release may not support all the features documented in this module. For the latest caveats and feature information, see [Bug Search Tool](http://www.cisco.com/cisco/psn/bssprt/bss) and the release notes for your platform and software release. To find information about the features documented in this module, and to see a list of the releases in which each feature is supported, see the feature information table at the end of this module.

Use Cisco Feature Navigator to find information about platform support and Cisco software image support. To access Cisco Feature Navigator, go to [www.cisco.com/go/cfn.](http://www.cisco.com/go/cfn) An account on Cisco.com is not required.

# **Prerequisites for the Embedded Menu Manager**

- Familiarity with Tool Command Language (Tcl) and eXtensible Markup Language (XML) programming is assumed.
- EMM depends upon the Tcl 8.3.4 Cisco IOS subsystem, as well as the Expat XML parser subsystem. EMM is only available on images that support Tcl 8.3.4 and Expat.

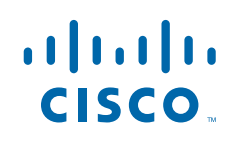

## <span id="page-1-0"></span>**Restrictions for the Embedded Menu Manager**

EMM commands can be executed using the Cisco IOS command-line interface (CLI). EMM configuration mode, like global configuration mode, is accessed from privileged EXEC mode. Access to privileged EXEC mode should be managed by restricting access using the **enable** command password.

## **Information About the Embedded Menu Manager**

- **EMM** Overview, page 2
- [EMM MDFs, page 3](#page-2-0)

### **EMM Overview**

EMM allows the extension of the Cisco IOS user interface by means of a Menu Definition File (MDF). This file is written in XML with optional embedded Tcl and defines menus and wizards. Wizards consist of a series of query/response pairs that can assist you in performing a complex task. This feature provides a custom menu-driven application that allows user accounts to be set up to automatically run menu systems when the users log in. The accounts can be set up to do this via the **autocommand** option of the **username** command.

Any Tcl command supported in Tcl shell mode is also available in EMM MDF.

Preconfigured MDFs can loaded at any time or can be loaded at router startup in global configuration mode, and can be located in any Cisco IOS file system that the router has read access to. If run from user EXEC mode, the MDF is automatically removed from memory once loaded (one-off mode). If run from global configuration mode, MDFs remain in memory and can be run over and over from user EXEC mode by supplying the menu name as an argument to the **emm** command.

EMM also provides a replay/record feature, where all user actions taken while interacting with an MDF are written to a file (supplied as a CLI argument). The contents of the record file are written such that all user actions may be replayed by simply running the **tclsh**command from privileged EXEC mode and viewing the record file.

EMM employs a minimum typing strategy. Once sufficient keystrokes have been entered to uniquely identify a desired action, the action is executed without the need to press the **Enter** key. For example, if the main menu of a particular MDF contains fewer than ten menu items, a single keystroke (number) is all that is needed to select a menu item.

If a default value is supplied by the MDF, EMM displays this value in brackets, for example, "Enter selection [8]:.". When a default is available, it may be selected by simply pressing the **Enter** key.

If running EMM from the router console, we recommend that you disable console logging during the EMM session. If a syslog message does occur while EMM is running, simply press an invalid keystroke (such as spacebar). EMM will inform you of the invalid keystroke, and then refresh the screen upon the next keystroke. (Press any key to continue).

MDFs can contain two types of help: general menu help and menu-item help. If the MDF contains general menu help, you will see the prompt "Enter ? for help" in the header section of the menu. To access the menu help, enter **?**followed by the **Enter** key. If the MDF contains menu-item help (context specific), enter **?** followed by the item number of interest. Again, if there are fewer than ten menu items, no **Enter** key is needed; otherwise, three keystrokes would be required to access help for a particular menu item.

### <span id="page-2-0"></span>**EMM MDFs**

EMM MDFs are written in XML with optional embedded Tcl. This document assumes you are familiar with XML and Tcl programming. The EMM is defined using an EMM XML schema definition (XSD). This schema is a set of rules to which an XML document must conform.

- EMM Menus, page 3
- [EMM Menu Items, page 4](#page-3-0)
- [EMM Menu Item Wizards, page 5](#page-4-0)

### **EMM Menus**

XML elements are the constituent parts of an XML document. XML attributes provide additional information about XML elements. The root element of the EMM XSD is the Menu element. The table below describes the important required attributes of the Menu element. The complete EMM XSD is available for download at this website:

<http://forums.cisco.com/eforum/servlet/EEM?page=main>

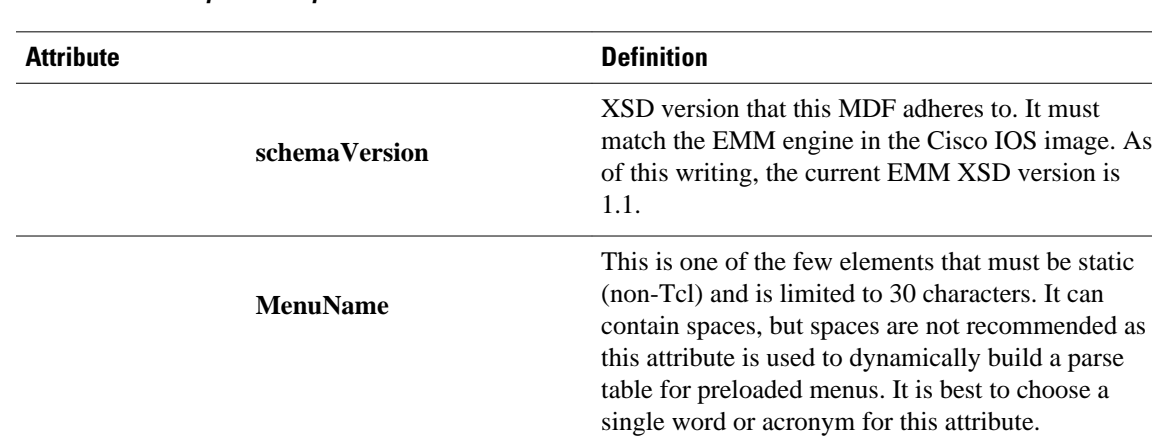

#### *Table 1 Important Required Attributes of Menu Element*

The table below describes the required child elements of a Menu.

### *Table 2 Important Required Child Elements of a Menu*

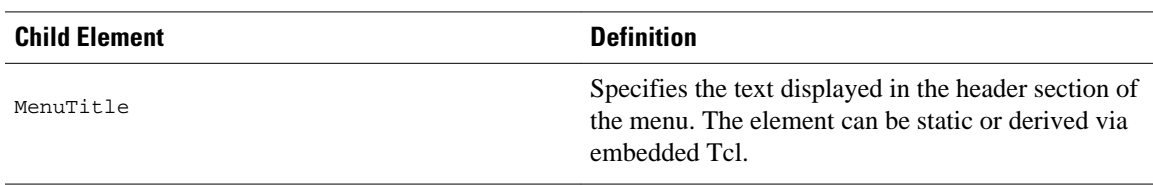

<span id="page-3-0"></span>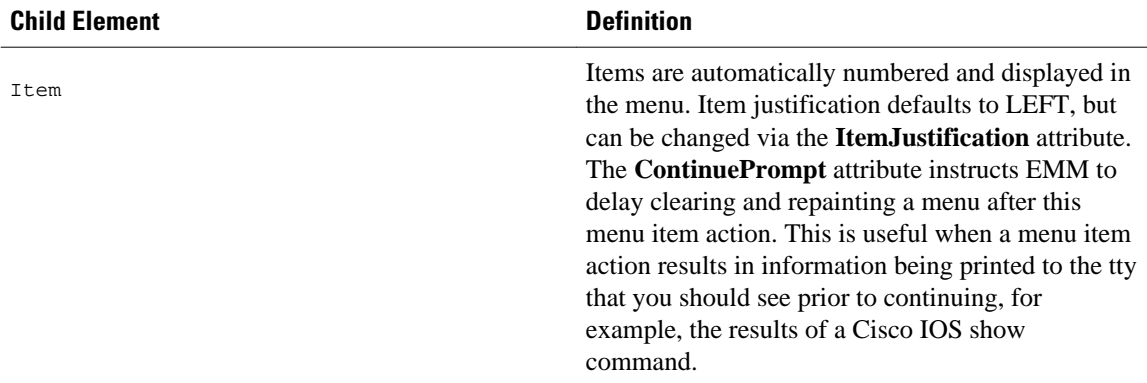

There are other optional Menu child elements that affect how a menu is displayed. One optional Menu child element that can be very useful is the **GlobalTCL** element. If the MDF uses embedded Tcl, either for dynamic menu elements or menu item actions, it is convenient to place common Tcl procedures in this element. This element is evaluated prior to the initial menu rendering.

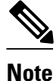

**Note** When embedding Tcl in XML, if there are conflicts due to special characters (for example, <,>) encapsulate the Tcl in the <![CDATA[ ]]> tags.

### **EMM Menu Items**

The table below describes the two important required child elements of a Menu item.

| <b>Child Element</b>                         | <b>Definition</b>                                                                                                    |  |
|----------------------------------------------|----------------------------------------------------------------------------------------------------|--|
| TtemTitle                                    | Specifies the text displayed in the menu item. The<br>element can be static or derived via embedded Tcl.                                                                                                    |  |
| One of the following four menu item actions: | One of these four actions may be specified. If                                                                                                    |  |
| <b>IOSExecCommand</b>                        | multiple actions are required, use the<br><b>EmbeddedTCL</b> element and perform the multiple<br>actions in a script. If a single execution of a Cisco<br>IOS configuration command is required, use the<br>appropriate tag. If a sub-menu should result, the<br>Menu element is used. |  |
| <b>IOSConfigCommand</b>                      |                                                                                                    |  |
| <b>EmbeddedTCL</b>                           |                                                                                                    |  |
| Menu                                         |                                                                                                    |  |
|                                              | It may be easier to define menus in a<br>Note<br>standalone manner if possible. Once<br>satisfied with the menu behavior, the entire<br>menu may be placed into a menu item<br>action.                                                                                                 |  |

*Table 3 Important Required Child Elements of a Menu Item*

Omitting a menu item action tells EMM to exit the current menu. If in a sub-menu, the null-item-action will redisplay the parent menu.

### <span id="page-4-0"></span>**EMM Menu Item Wizards**

Menu items that perform an action without user interaction are of limited use. Normally menus are written to query for some variable input, and then perform actions based on that input. EMM allows the MDF writer to prompt you to answer any number of questions prior to taking an action. A query/response pair is referred to as a "Wizard."

The table below describes the two required child elements of a Wizard.

| <b>Child Element</b>                                                |                                                                                                    | <b>Definition</b>                                                                                                    |
|---------------------------------------------------------------------|----------------------------------------------------------------------------------------------------|----------------------------------------------------------------------------------------------------|
| QueryPrompt                                                         |                                                                                                    | Specifies the text displayed as a question. The<br>element can be static or derived via embedded Tcl.                                                                                                    |
| One of the following four response elements:                        |                                                                                                    | One of these child elements is required to instruct<br>EMM as to the type of response required. A                                                                                                    |
| <b>ChoiceList</b><br>One or more Choice<br>elements<br><b>Range</b> | ChoiceList is an embedded Tcl script that produces<br>a valid list of choices. A <b>Choice</b> element is a static<br>or dynamically derived value for a single choice. A |                                                                                                    |
|                                                                     |                                                                                                    | <b>Range</b> specifies that a numeric response is<br>expected within a minimum and maximum value.<br>FreeForm accepts any typed in value up to an<br>optional maximum length. Again most all of these<br>elements can be static or derived via embedded Tcl. |
|                                                                     |                                                                                                    |                                                                                                    |

*Table 4 Important Required Child Elements of a Wizard*

#### **FreeForm**

At runtime, user responses are recorded as strings (no matter which type of response) in a Tcl array named "r". The array is indexed by the wizard number. Thus, if the first wizard prompted you for a new hostname for the router, the corresponding action for this menu item would be as follows:

<IOSConfigCommand>"hostname \$r(1)"</IOSConfigCommand>

The above elements are sufficient for defining basic Menus and Wizards. Please see the EMM XSD for the complete list of elements and attributes.

The table below describes the other EMM elements that are useful for defining menu systems.

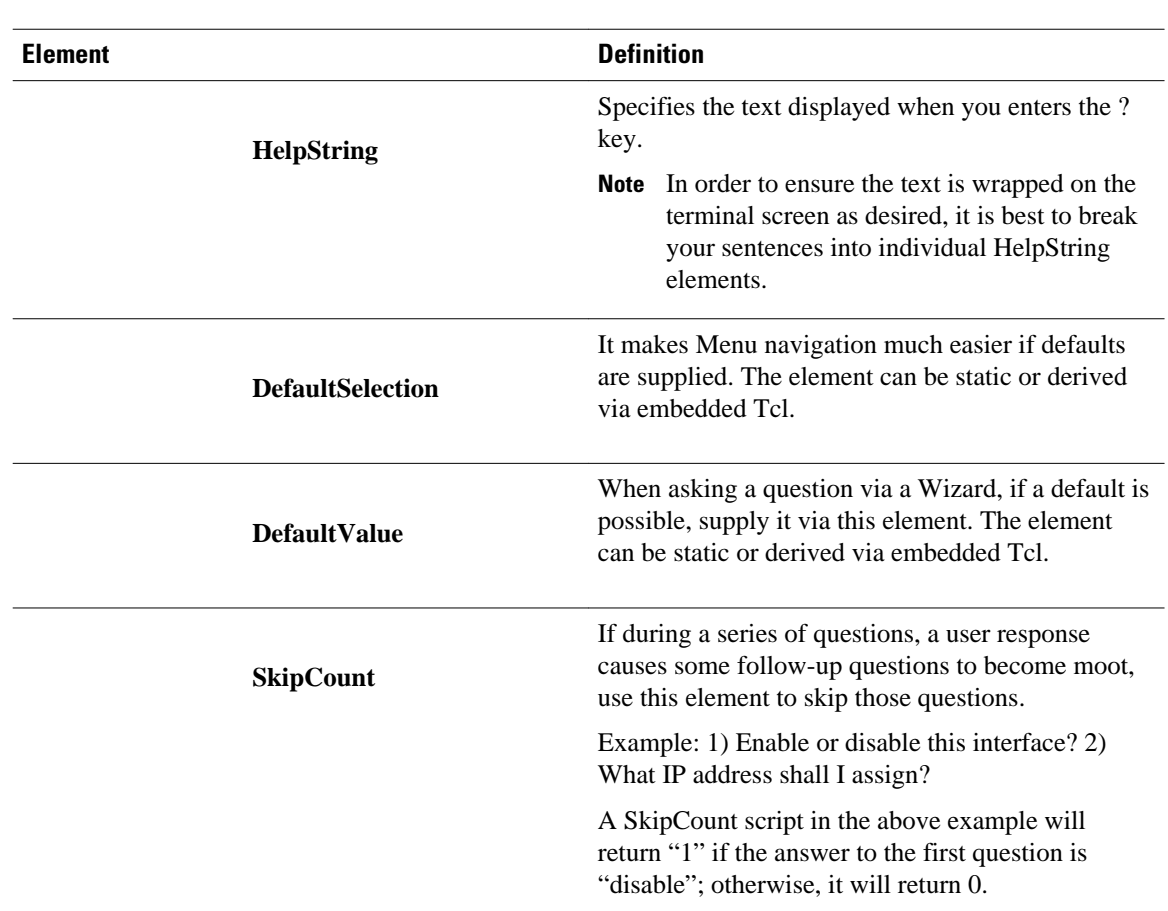

### <span id="page-5-0"></span>*Table 5 Other EMM Elements Useful for Defining Menu Systems*

# **How to Configure the Embedded Menu Manager**

- Displaying MDFs, page 6
- [Loading and Launching Preconfigured MDFs, page 7](#page-6-0)
- [Launching EMM Menus, page 8](#page-7-0)
- [Debugging MDFs, page 9](#page-8-0)
- [Clearing the Terminal Screen, page 10](#page-9-0)

### **Displaying MDFs**

Perform this task to display any MDFs configured on the router.

### **SUMMARY STEPS**

- **1. enable**
- **2. show mdf**

### <span id="page-6-0"></span>**DETAILED STEPS**

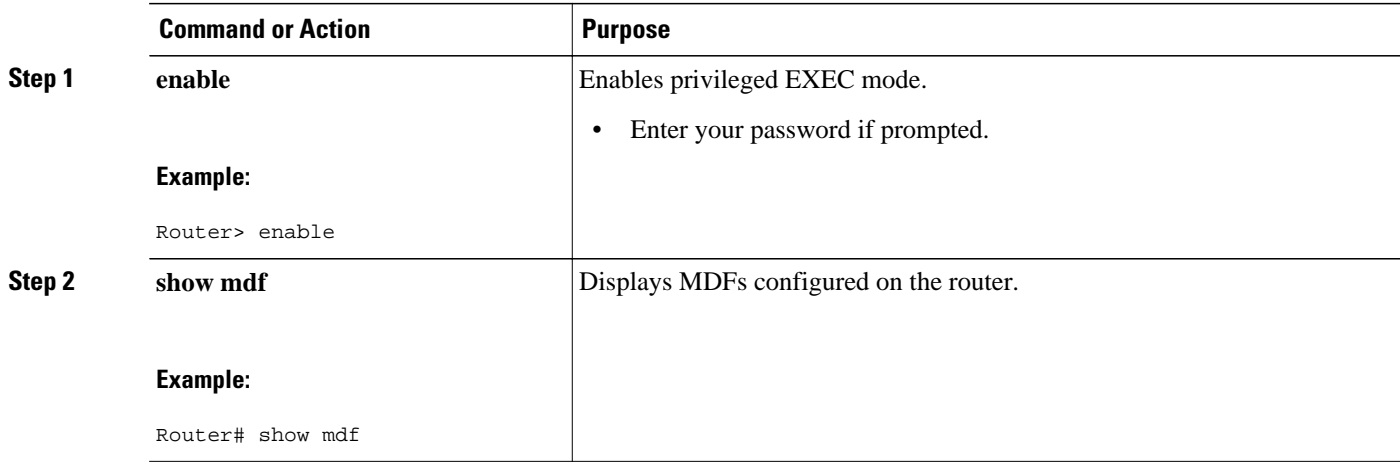

### **Examples**

The following sample output displays MDFs configured on the router.

Router# **show mdf**

Menu Name / URL:

BGP / disk0:bgp.mdf

### **Loading and Launching Preconfigured MDFs**

Perform this task to allow preconfigured MDFs to be loaded (at any time or at router startup) into memory and launched. Once the MDFs are loaded, other users can launch these menus without having to enter privileged EXEC mode.

### **SUMMARY STEPS**

- **1. enable**
- **2. emm mdf** *mdf-url [* **record** *replay-file-url]*

### **DETAILED STEPS**

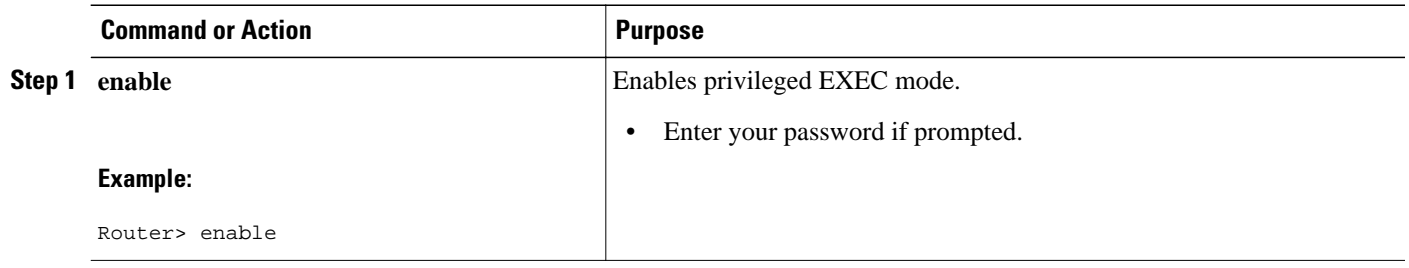

<span id="page-7-0"></span>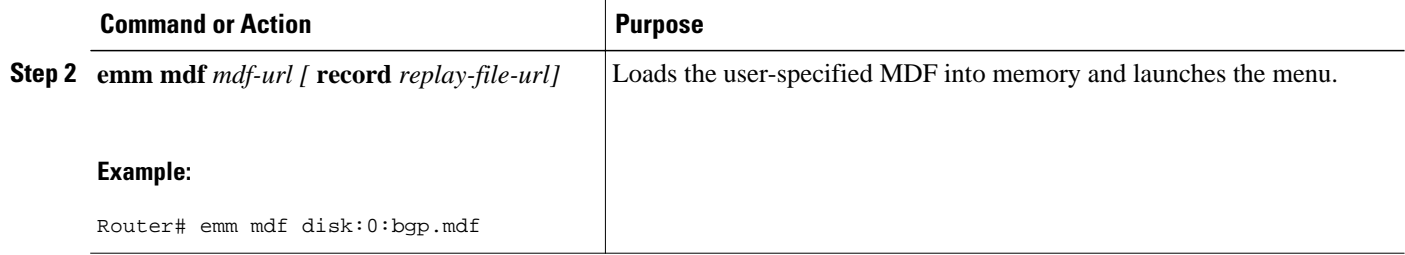

### **Examples**

The following sample output displays steps required to load preconfigured MDFs into memory and launch them.

Router# **emm mdf disk:0:bgp.mdf**

===============================================

BGP Diagnostics

Enter ? for help or ?# for item help

-----------------------------------------------

- 1. Install Diagnostic Scripts
- 2. Set Global Variables (email parameters)
- 3. Deploy BGP Neighbor Loss Diagnostic Script
- 4. Deploy BGP Neighbor Formation Problem Diagnostic Script
- 5. Deploy BGP Route Problem Diagnostic Script
- 6. Display Diagnostic Policy Configuration
- 7. Remove Diagnostic Policies
- 8. Exit

Enter selection [8]:8

### **Launching EMM Menus**

Perform this task to launch preconfigured EMM menus.

### **SUMMARY STEPS**

- **1. enable**
- **2. emm** *preconfigured-menu-name[* **record** *replay-file-url]*

### <span id="page-8-0"></span>**DETAILED STEPS**

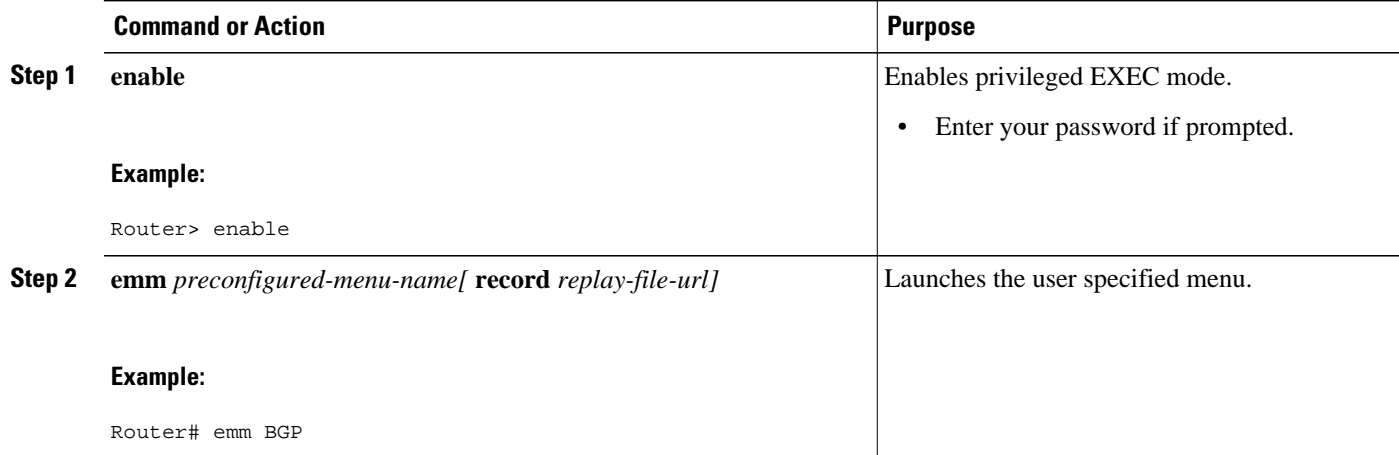

### **Examples**

The following sample output shows how to launch preconfigured EMM menus:

Router# **emm BGP**

===============================================

### BGP Diagnostics

Enter ? for help or ?# for item help

-----------------------------------------------

- 1. Install Diagnostic Scripts
- 2. Set Global Variables (email parameters)
- 3. Deploy BGP Neighbor Loss Diagnostic Script

4. Deploy BGP Neighbor Formation Problem Diagnostic Script

- 5. Deploy BGP Route Problem Diagnostic Script
- 6. Display Diagnostic Policy Configuration
- 7. Remove Diagnostic Policies
- 8. Exit

Enter selection [8]:8

### **Debugging MDFs**

Perform this task to debug MDF files. The syntax of the file is checked before loading. MDF files can also be checked offline using xmllint (an XML validation tool).

<span id="page-9-0"></span>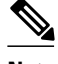

**Note** Do not run this command on the same vty as the EMM menu.

>

### **SUMMARY STEPS**

- **1. enable**
- **2. debug emm**

#### **DETAILED STEPS**

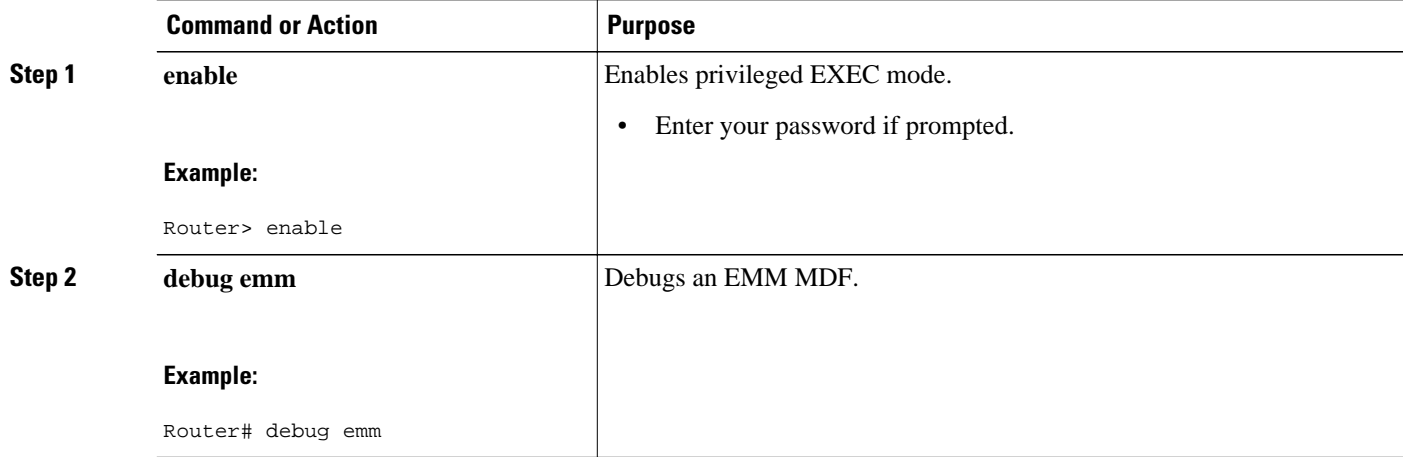

### **Examples**

The following sample output displays the debug information.

```
Router# debug
 emm
EMM debugging is on
*Jun 10 15:45:42.043: Looking for MenuTitle, parent = Menu
*Jun 10 15:45:42.063: Looking for GlobalTCL, parent = Menu
*Jun 10 15:45:42.083: Looking for MenuTitle, parent = Menu
The following example shows how to check the status of the EMM debugging:
```
Router# **show debug** EMM debugging is on

### **Clearing the Terminal Screen**

Perform this task to change the terminal clear-screen escape sequence for a terminal/terminal emulator that is not a DEC vt100 terminal/terminal emulator. The escape sequence is entered as an even number of character representations of ASCII hexadecimal data.

>

<span id="page-10-0"></span>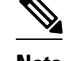

**Note** Do not use this command on a DEC vt100 terminal/terminal emulator.

```
SUMMARY STEPS
```
- **1. enable**
- **2. emm clear** *escape-sequence*

### **DETAILED STEPS**

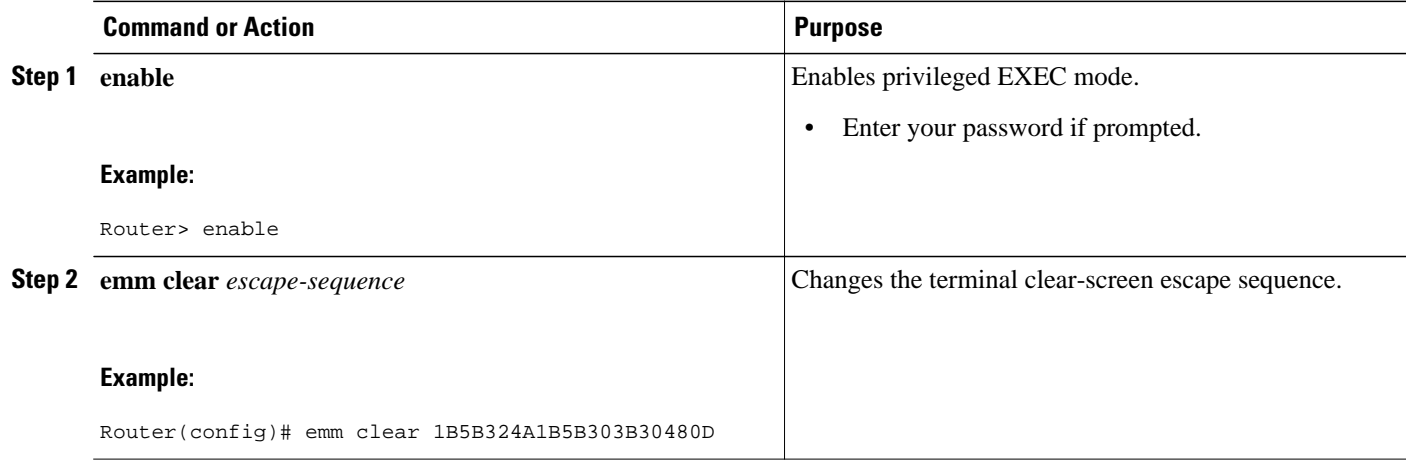

## **Configuration Examples for the Embedded Menu Manager**

• Preconfiguring Loading and Launching an MDF Example, page 11

### **Preconfiguring Loading and Launching an MDF Example**

The following example shows the content of a preconfigured MDF (named abc.mdf). The example also shows how to use the EMM commands to clear the terminal screen, display the menu definition files currently configured on the router, and load and launch the preconfigured MDF.

```
<?xml version="1.0" encoding="UTF-8"?>
<Menu Standalone="true" TitleJustification="CENTER" Main="true"
MenuName="Test" schemaVersion="1.1">
     <MenuTitle>
         <EmbTCLValue>
             <TCLCommand>return [concat "Simple Example Menu for" [hostname]]
             </TCLCommand>
         </EmbTCLValue>
     </MenuTitle>
     <Item ContinuePrompt="true" ItemJustification="LEFT">
         <ItemTitle>
             <Constant String="Show Cisco IOS version" />
         </ItemTitle>
         <HelpString>
              <Constant String="This will run the exec command 'show
ver'"/>
```

```
 </HelpString>
              <IOSExecCommand>"show ver"</IOSExecCommand>
     </Item>
     <Item ContinuePrompt="false" ItemJustification="LEFT">
         <ItemTitle>
              <EmbTCLValue>
                  <TCLCommand>return "Change hostname"</TCLCommand>
              </EmbTCLValue>
         </ItemTitle>
          <HelpString>
              <Constant String="Selecting this will change the router
         hostname."/>
         </HelpString>
         <Wizard>
              <QueryPrompt>
                  <Constant String="Please enter new hostname"/>
              </QueryPrompt>
                  <FreeForm MaxResponse="30" />
              </Wizard>
              <IOSConfigCommand>"hostname $r(1)"</IOSConfigCommand>
</Item>
<Item ContinuePrompt="false" ItemJustification="LEFT">
     <ItemTitle>
         <Constant String="Change enable password" />
     </ItemTitle>
     <HelpString>
         <Constant String="Selecting this will run enable password
0 'new_password'"/>
     </HelpString>
     <Wizard>
          <QueryPrompt>
             <Constant String="Please enter new password"/>
         </QueryPrompt>
          <FreeForm InputMask="TRUE" />
     </Wizard>
     <IOSConfigCommand>"enable password 0
$r(1)"</IOSConfigCommand>
     </Item>
     <Item ContinuePrompt="true" ItemJustification="LEFT">
         <ItemTitle>
              <Constant String="Exit" />
         </ItemTitle>
     </Item>
     <DefaultSelection>
         <Constant String="4" />
     </DefaultSelection>
</Menu>
Router> enable
Router# emm
 clear
 1B5B324A1B5B303B30480D
Router# show mdf
No menus configured!
Router# emm mdf disk:0:abc.mdf
------------------------------------------------------------------------------
Simple Example Menu for Router
                                                           Enter ?# for item help
                        ------------------------------------------------------------------------------
1. Show Cisco IOS version
2. Change hostname
3. Change enable password
4. Exit
Enter selection [4]:4
Router# show mdf
Menu Name / URL:
ABC / disk0:abc.mdf
Router# emm ABC
        ------------------------------------------------------------------------------
Simple Example Menu for Router
                                                           Enter ?# for item help
   ------------------------------------------------------------------------------
1. Show Cisco IOS version
2. Change hostname
```

```
3. Change enable password
4. Exit
Enter selection [4]:4
```
# <span id="page-12-0"></span>**Additional References**

The following sections provide references related to the Embedded Menu Manager feature.

#### **Related Documents**

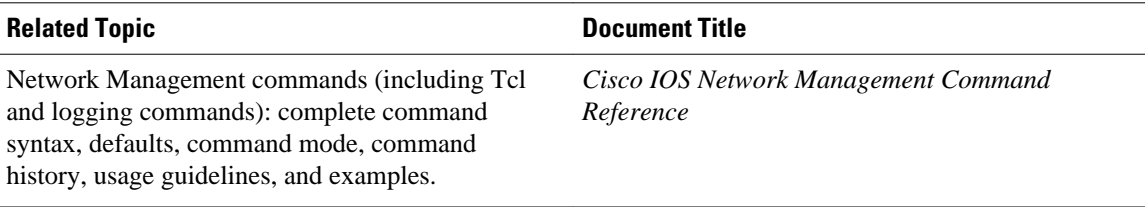

### **Standards**

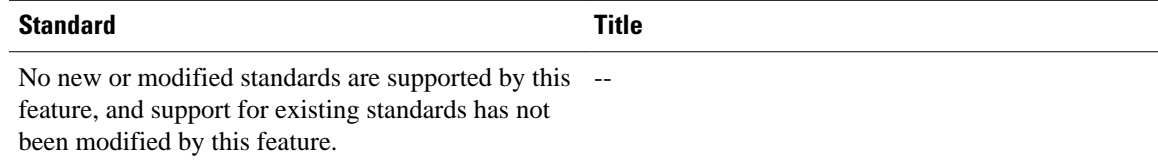

### **MIBs**

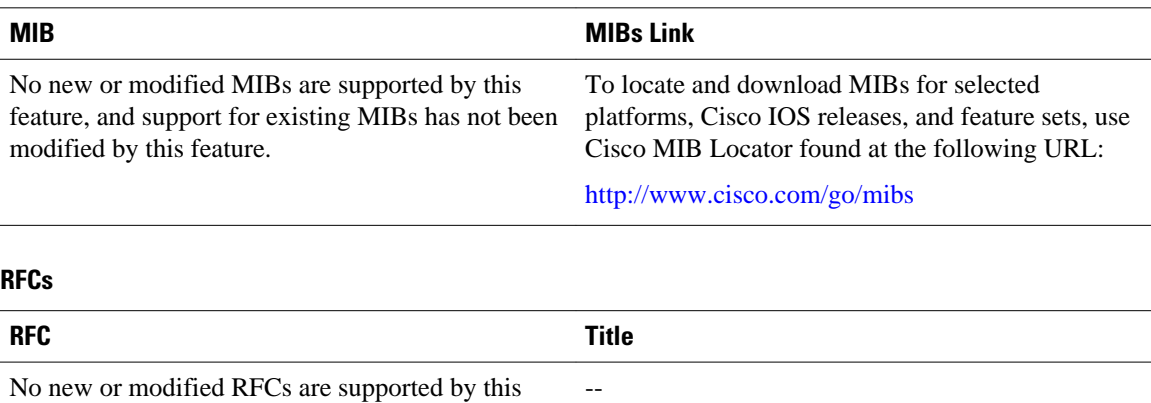

feature, and support for existing RFCs has not been modified by this feature.

### <span id="page-13-0"></span>**Technical Assistance**

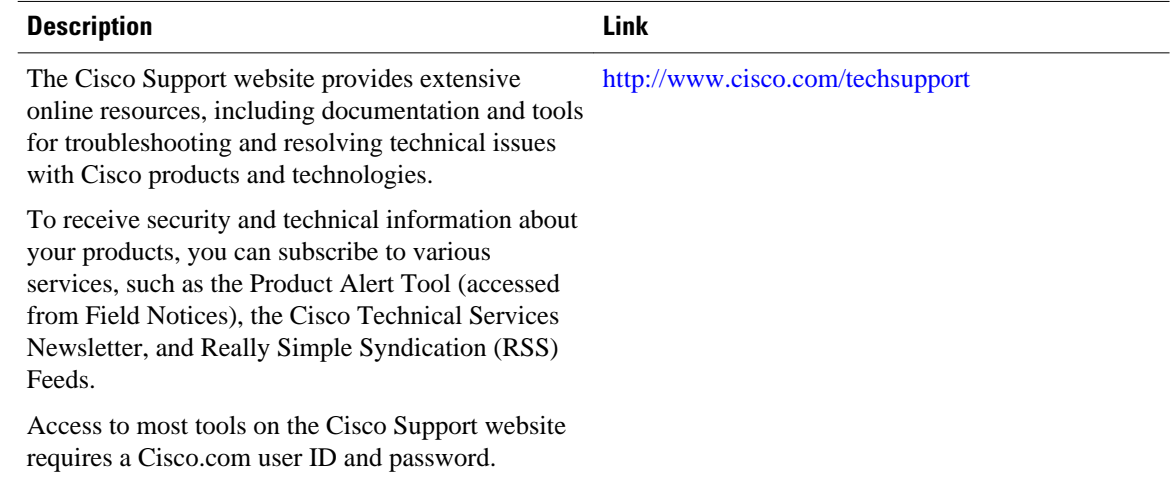

# **Feature Information for the Embedded Menu Manager**

The following table provides release information about the feature or features described in this module. This table lists only the software release that introduced support for a given feature in a given software release train. Unless noted otherwise, subsequent releases of that software release train also support that feature.

Use Cisco Feature Navigator to find information about platform support and Cisco software image support. To access Cisco Feature Navigator, go to [www.cisco.com/go/cfn.](http://www.cisco.com/go/cfn) An account on Cisco.com is not required.

| <b>Feature Name</b>          | <b>Releases</b> | <b>Feature Information</b>                                                                                                    |
|------------------------------|-----------------|----------------------------------------------------------------------------------------------------|
| <b>Embedded Menu Manager</b> | $12.4(20)$ T    | The Embedded Menu Manager<br>(EMM) provides a programmable<br>framework that allows Cisco IOS<br>software to present a custom,<br>character-based menu or wizard<br>user interface in order to guide<br>you through complex<br>configuration tasks. |
|                              |                 | The following commands were<br>introduced or modified: <b>debug</b><br>emm, emm, emm clear, show<br>mdf.                                                                                                    |

*Table 6 Feature Information for the Embedded Menu Manager*

## **Glossary**

**CLI** --command-line interface.

**EMM** --Embedded Menu Manager.

**MDF** --Menu Definition File.

**Tcl** --Tool Command Language.

**XML** --eXtensible Markup Language.

**XML attribute** --XML attributes provide additional information about XML elements.

**XML element** --XML elements are the constituent parts of an XML document.

**XSD** --XML Schema Definition.

Cisco and the Cisco logo are trademarks or registered trademarks of Cisco and/or its affiliates in the U.S. and other countries. To view a list of Cisco trademarks, go to this URL: [www.cisco.com/go/trademarks.](http://www.cisco.com/go/trademarks) Third-party trademarks mentioned are the property of their respective owners. The use of the word partner does not imply a partnership relationship between Cisco and any other company. (1110R)

Any Internet Protocol (IP) addresses and phone numbers used in this document are not intended to be actual addresses and phone numbers. Any examples, command display output, network topology diagrams, and other figures included in the document are shown for illustrative purposes only. Any use of actual IP addresses or phone numbers in illustrative content is unintentional and coincidental.

© 2012 Cisco Systems, Inc. All rights reserved.